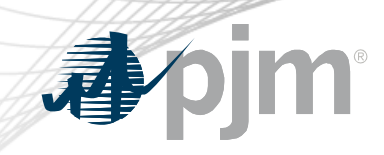

## Tools Security Roadmap

As of May 18, 2021

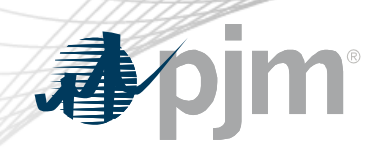

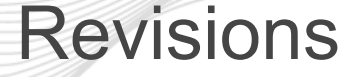

- Provided dates for PKI opt-in implementation
- Provided Train implementation date for Single Sign On (SSO) upgrade

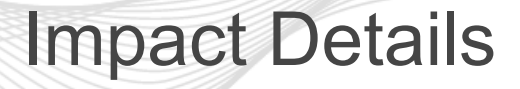

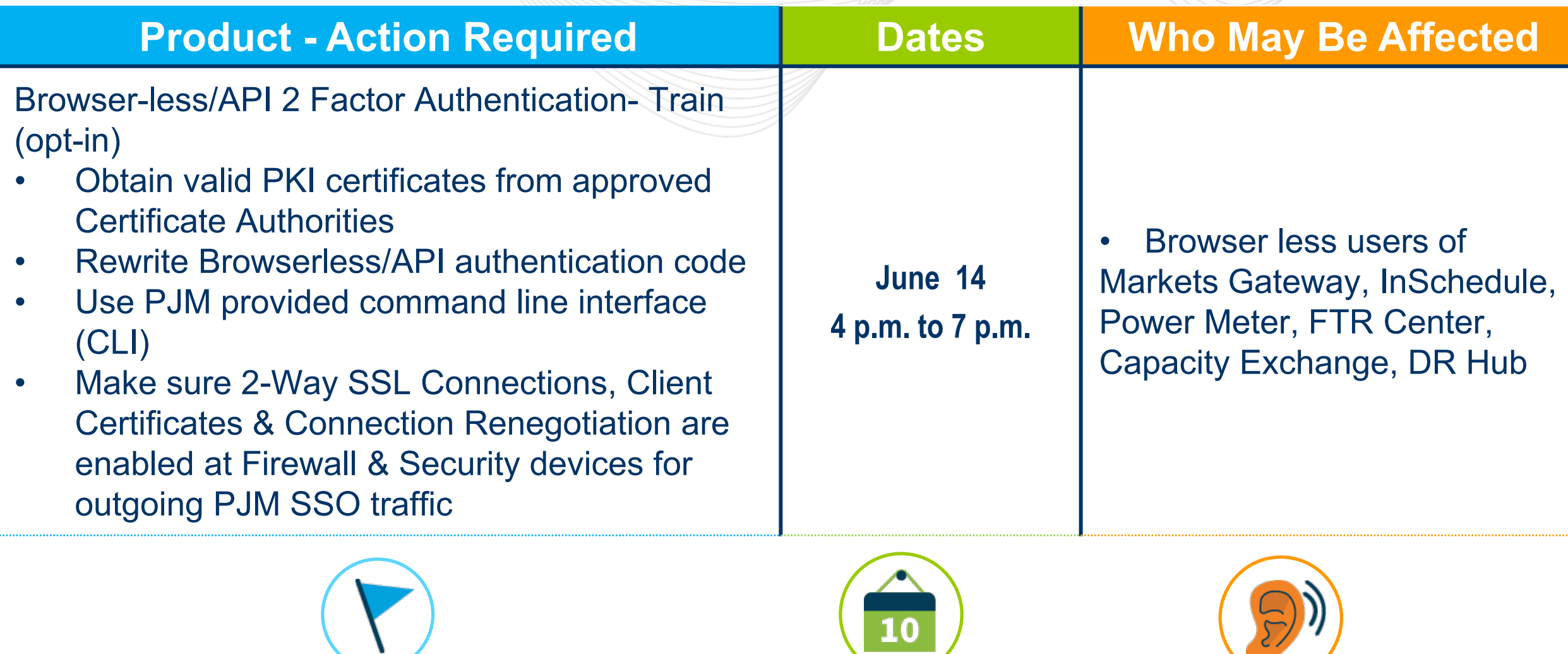

**B**pjm

 $\sim$ 

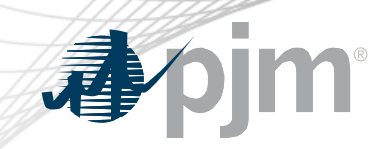

#### Impact Details

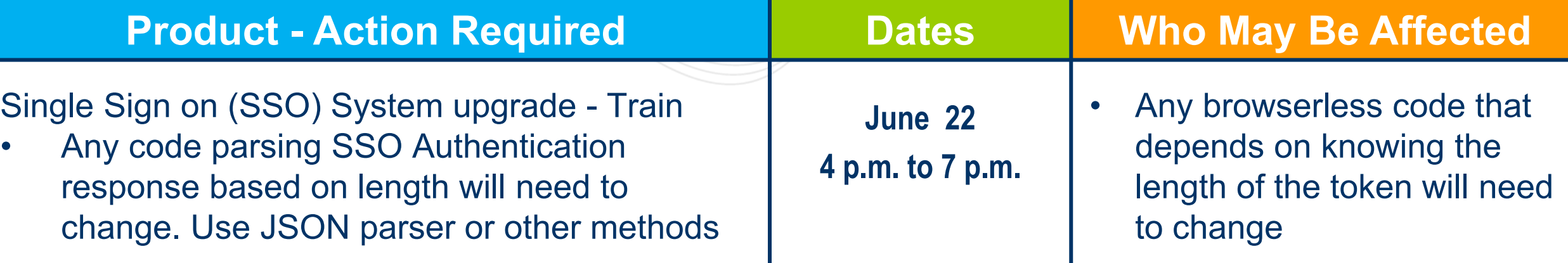

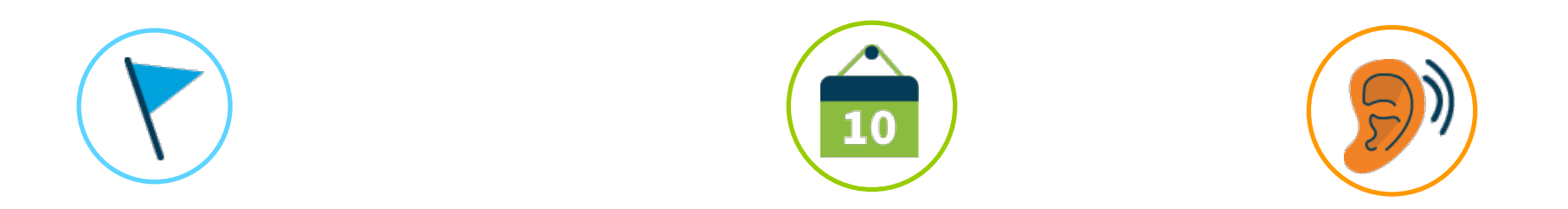

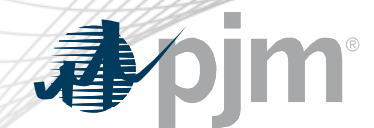

#### 2021 Tools Security Roadmap

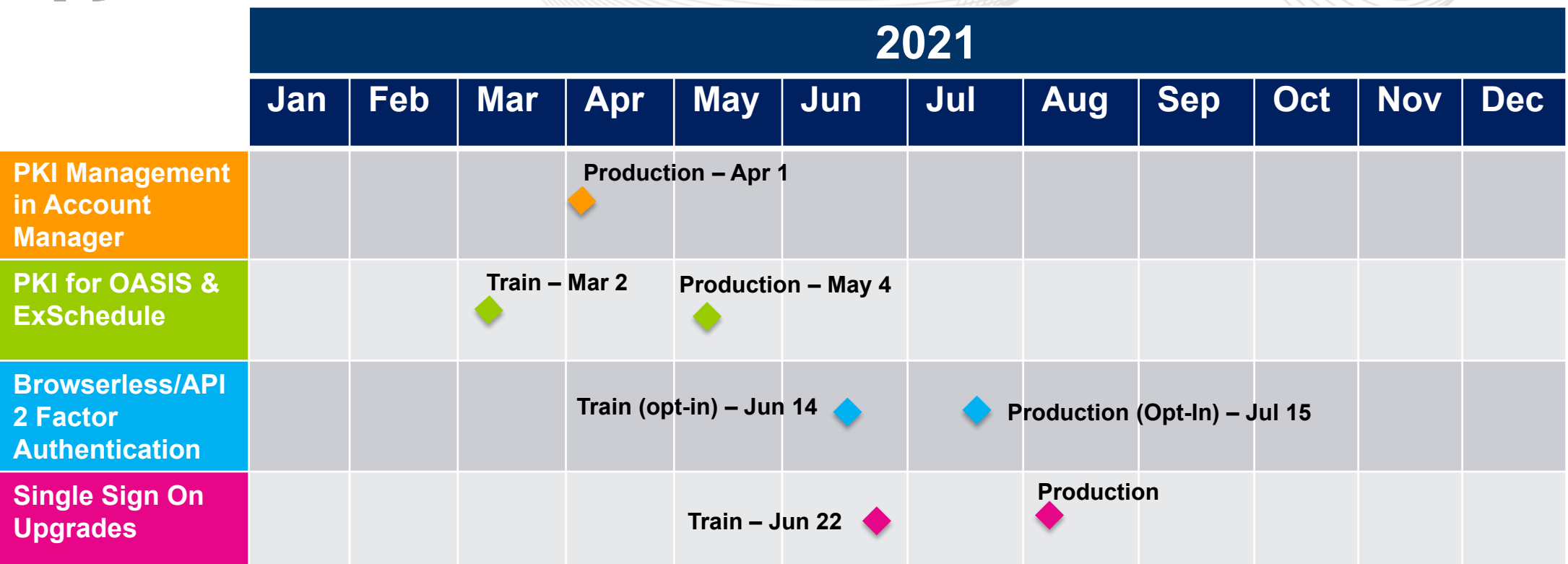

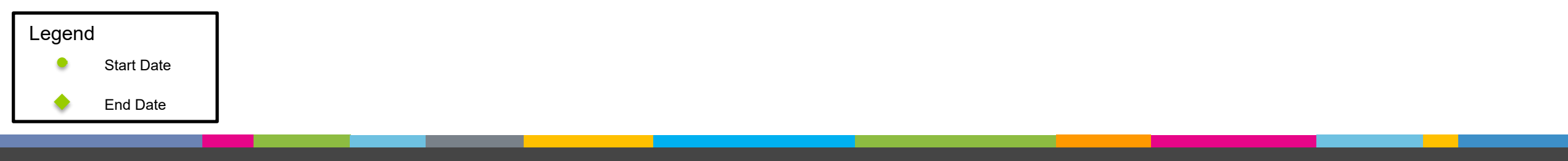

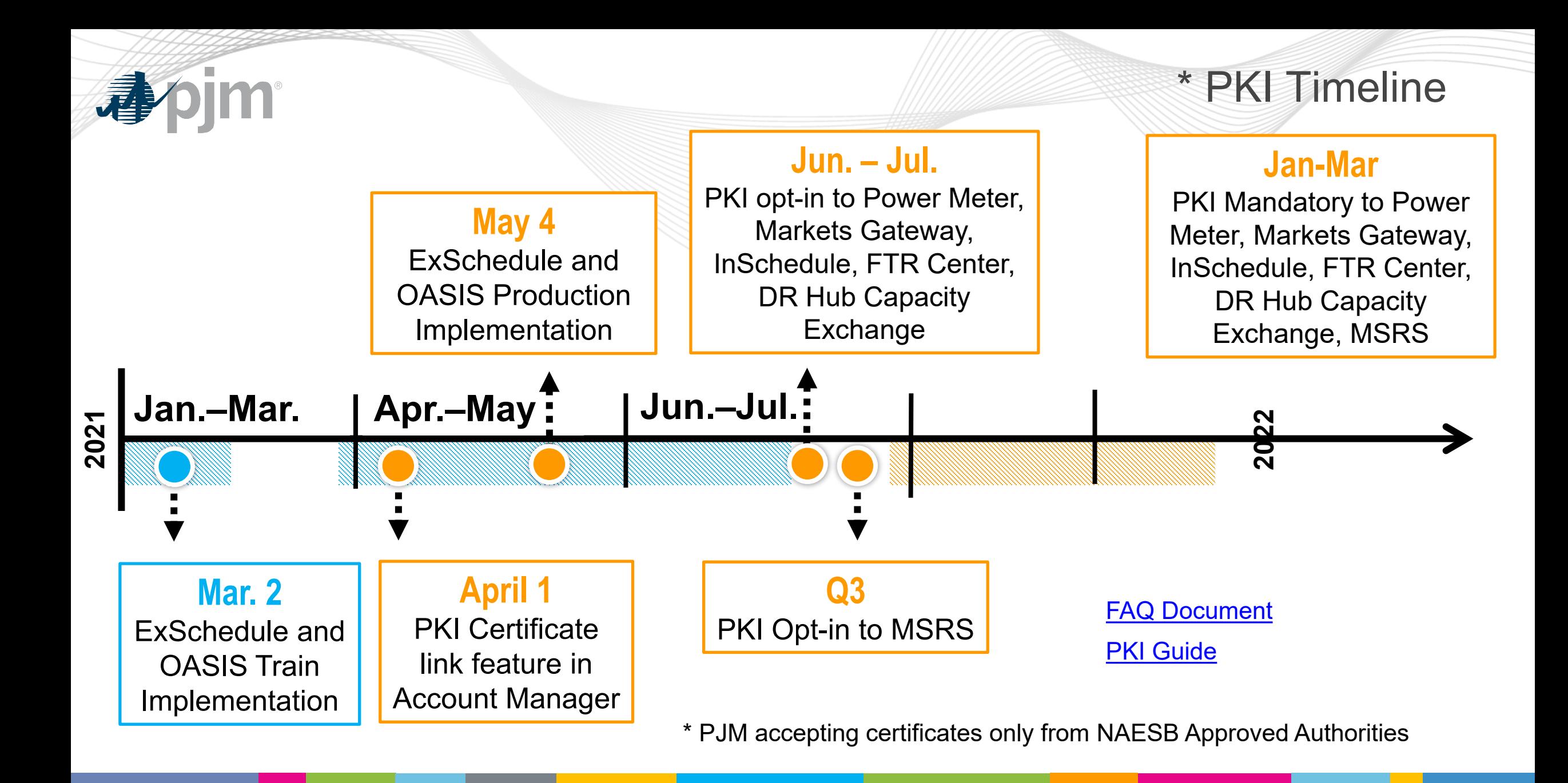

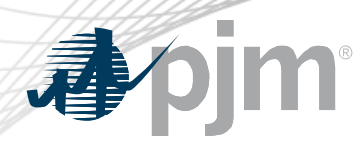

#### Lessons Learned from May PKI Implementation

- Certificate(s) must be installed on all machines used to access the tools
- User must select the correct certificate from browser pop-up
	- Ensure a match with what is uploaded to Account Manager
	- If an incorrect certificate is selected, the user must close all browser windows before retrying
- Browserless code must be updated on all servers/machines used to access the tools
- Step-by-step review of PKI Guide will help in smoother implementation

ExSchedule and OASIS successfully implemented on May 4

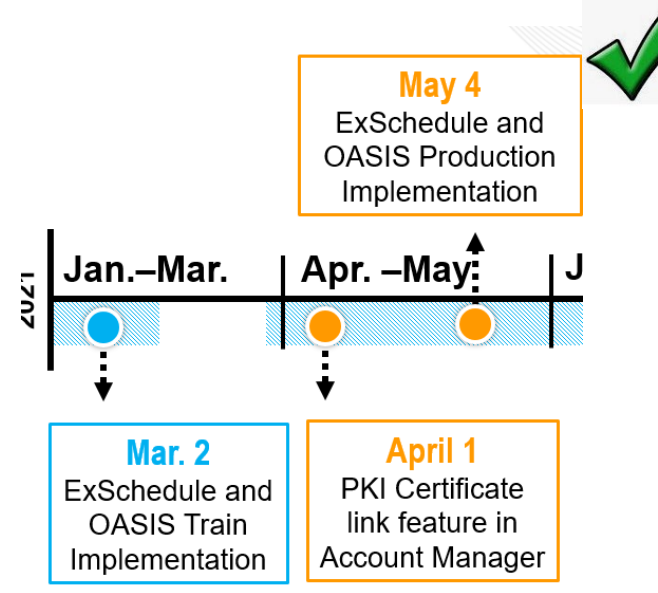

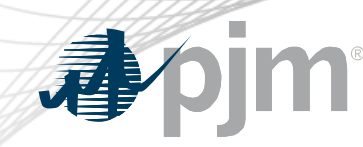

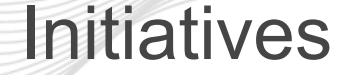

# **Browserless** API Two-Factor **Authentication**

# SSO Upgrades

#### Background – Browserless API Two-Factor Authentication

- Leverage PKI solution
- **Scope** 
	- Included: All PJM Tools that are part of Single Sign On and have Browserless APIs
	- Excluded: ExSchedule and OASIS
- Implemented In phases Optional then Mandatory
- Users can opt-in from Account Manager by requesting access to "Certificate Based Authentication Opt-In" role during the opt-in period
- For any reason users want to opt-out, they can work with their CAM to terminate access to the "Certificate Based Authentication Opt-In" role.

#### Browserless API Two-Factor Authentication Opt-in

- Once opted in, the user is required to provide a valid PKI certificate for
	- Markets Gateway
	- InSchedule
	- Power Meter
	- FTR Center
	- Capacity Exchange
	- DR Hub
- When:
	- Train June 14
	- Production July 15
- MSRS opt-in will be implemented in Q3 2021
- The mandatory cut-over will take place in Q1 2022

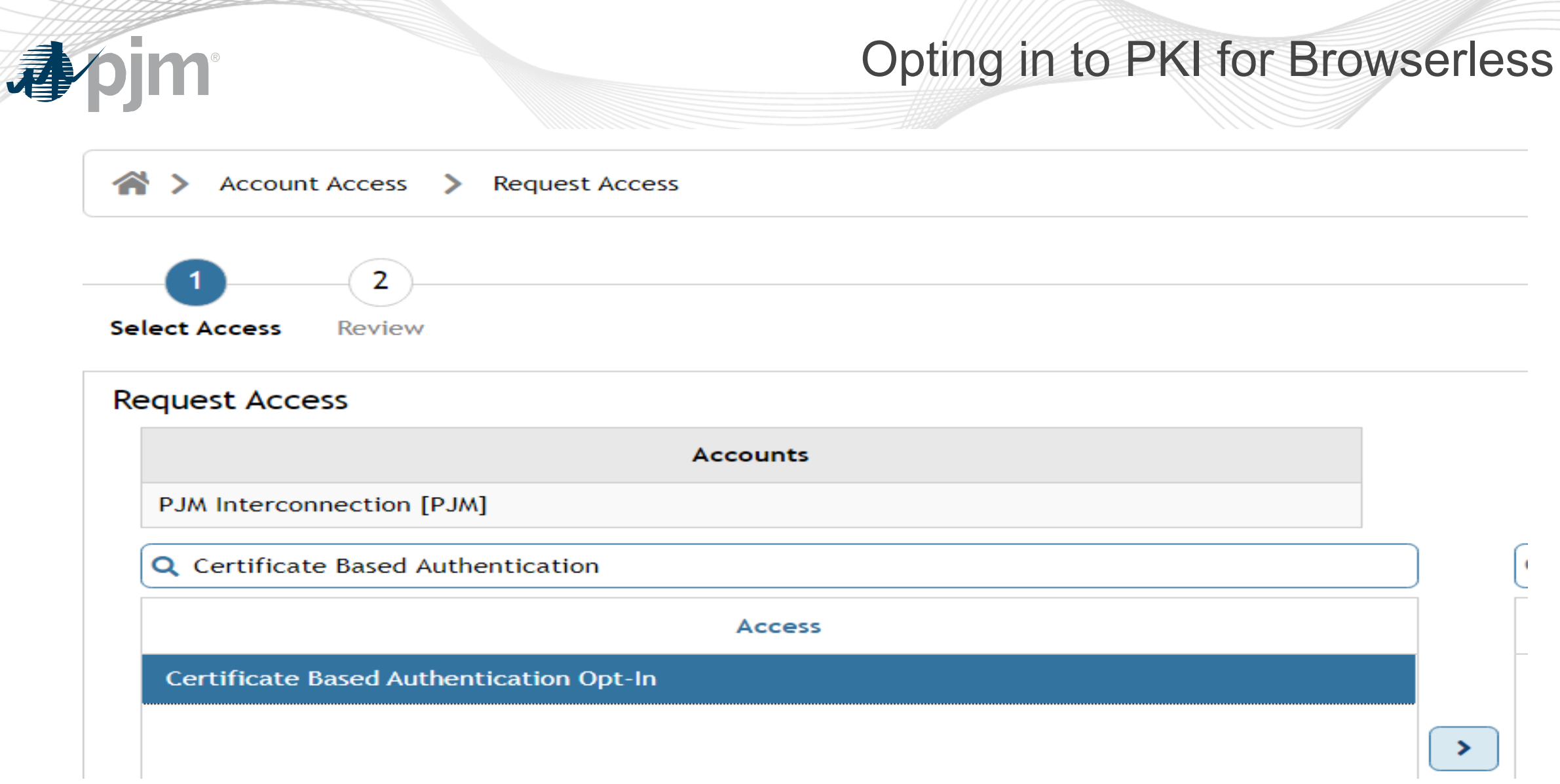

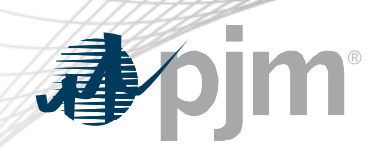

#### SSO Upgrades

- Single Sign On (SSO) System upgrades
	- When:
		- Train: June 22
		- Production: August TBD
- Impacts
	- SSO Token length is changing with upgrade and not going to be a fixed value
	- Any code parsing SSO Authentication response based on length will need to change. Use JSON parser or other methods

{"tokenId":"yRQ9EqYG\_1XpUXYE2C3yFDPPE9A.\*AAJTSQAtDIAlNLABw2Y0N0ZjerZUh3OGY4M2JjV29wc3BueWZweE09AAJT MQACMDc.\*","successUrl":"/access/console","realm":"/"}

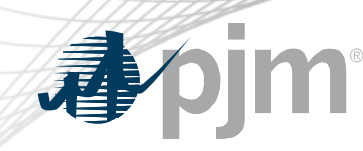

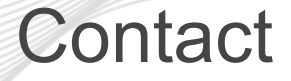

### Presenter: Sunil Kumar Rachakonda [SunilKumar.Rachakonda@pjm.com](mailto:SunilKumar.Rachakonda@pjm.com) SME: Sunil Kumar Rachakonda [SunilKumar.Rachakonda@pjm.com](mailto:SunilKumar.Rachakonda@pjm.com)

**Tool Security Changes**

Member Hotline (610) 666 – 8980 (866) 400 – 8980 custsvc@pjm.com

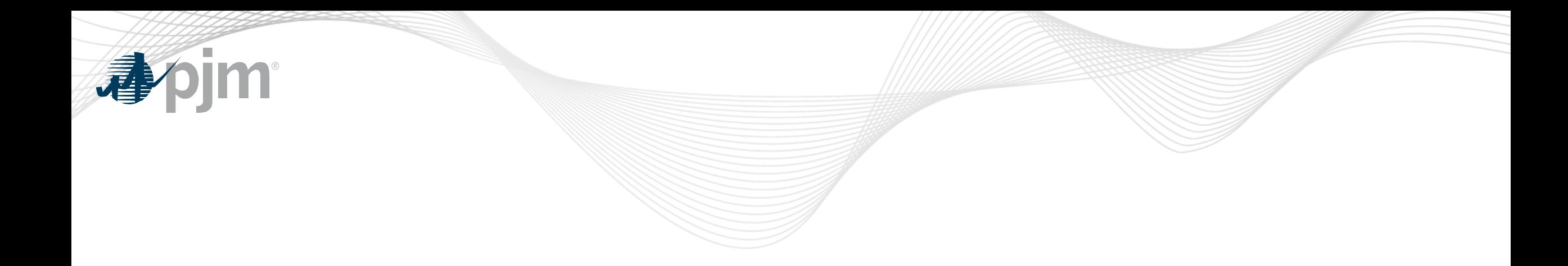

## Appendix

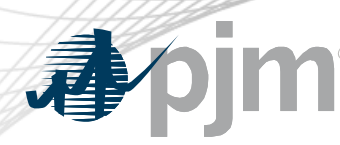

#### Account Manager

- Uploading Certificate
	- The User can upload the certificate or the CAM can associate certificates with user account from Account Manager PKI Tab

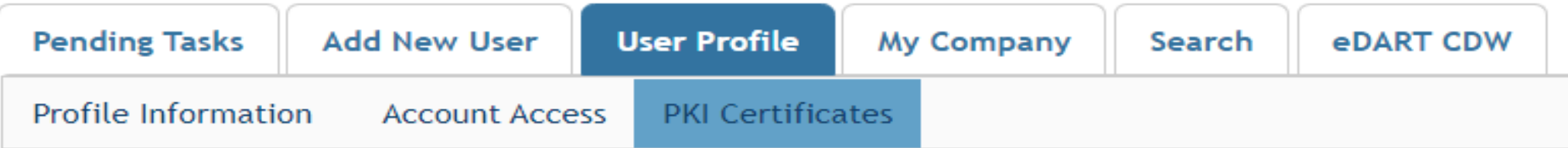

The CAM has to approve the certificate after the user upload

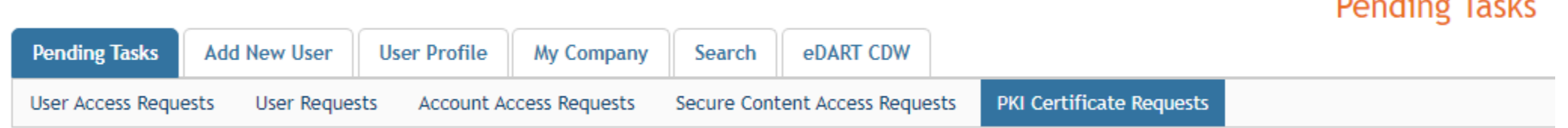

– The user must Install the certificate in user's browser if logging into the UI

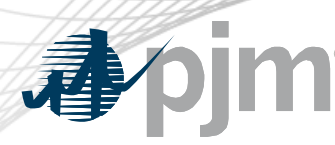

#### ExSchedule and OASIS

- Using certificate
	- On login to ExSchedule/OASIS the user will be prompted for a certificate

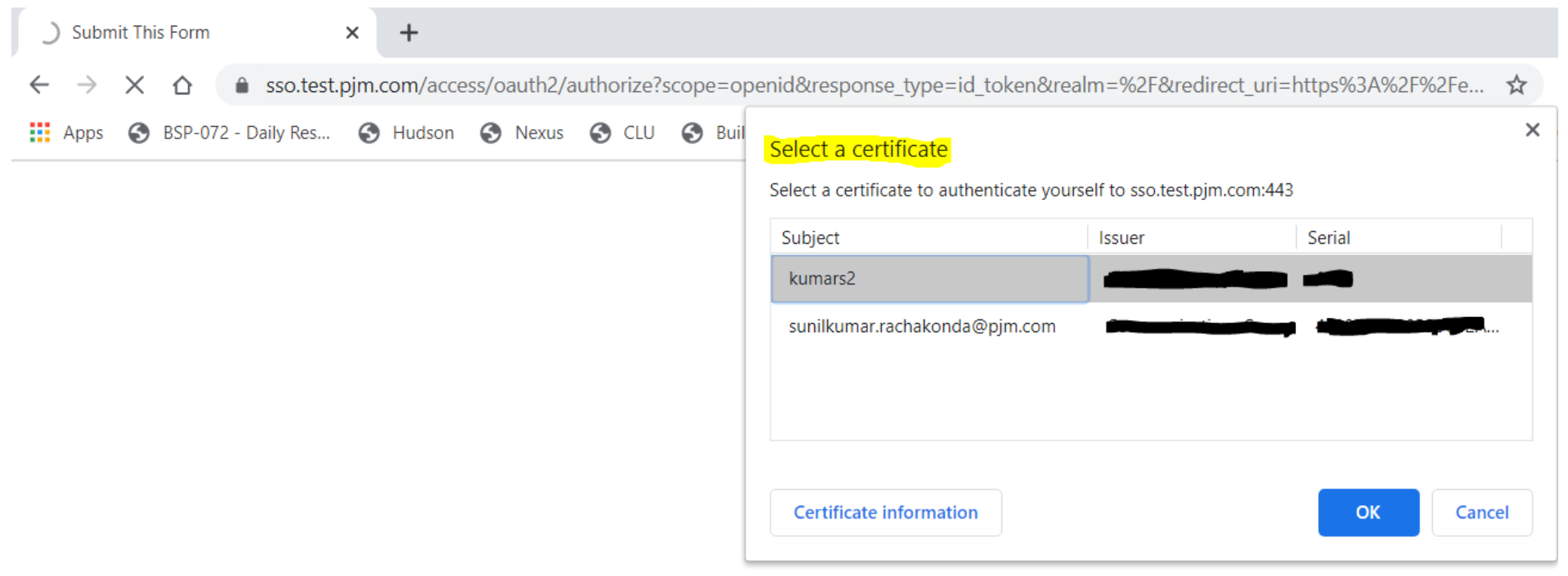

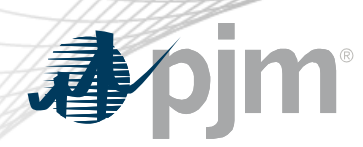

#### Browserless/API Changes

- Changes to Authentication process
- Associate certificates with user account from accountmanager PKI Tab
- Authenticate against 'sso.pjm.com/access/authenticate/pjmauthcert' with 2 way ssl connection (mutual authentication) to get a SSO token-id
- Call to Application REST API still same, pass token-id as header

#### **Authentication**:

```
curl --request POST --key testcert.key.pem --cert 'testcert.crt:<privatekeypassword>' --header "X-
OpenAM-Username: <sso_username>" --header 'X-OpenAM-Password: <sso_password>' 
'https://sso.pjm.com/access/authenticate/pjmauthcert'
```

```
{"tokenId":"<tokenid>","successUrl":"/access/console","realm":"/"}
```
#### **Application REST API**

curl --request GET --header "Cookie: pjmauth=<tokenid> 'https://exschedule.pjm.com/exschedule/rest/secure/download/xml/schedules'

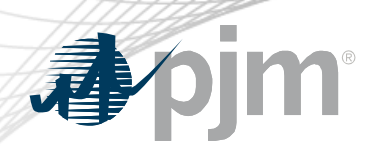

#### PJM Command Line Interface (CLI)

- New version 1.5.0
- Java version 8 Patch 165 or higher is required
- [Available at https://pjm.com/-/media/etools/pjm-command-line-interface](https://pjm.com/-/media/etools/pjm-command-line-interface-java-8.ashx?la=en)java-8.ashx?la=en
- No changes to usage of Application CLI commands
- A new property (below) was added to setenv.cmd file set CERTIFICATE=-r ".pfx/.p12 file\_location|privatekeypassword"

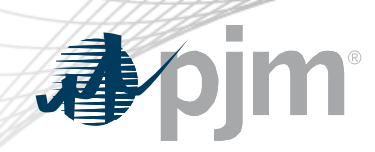

#### Browserless/API Changes

- Java Sample
	- [https://www.pjm.com/-/media/etools/security/pki-certificate-authentication-java](https://www.pjm.com/-/media/etools/security/pki-certificate-authentication-java-code-sample.ashx?la=en)code-sample.ashx?la=en
- .Net Sample
	- [https://www.pjm.com/-/media/etools/security/pki-certificate-authentication-net](https://www.pjm.com/-/media/etools/security/pki-certificate-authentication-net-code-sample.ashx?la=en)code-sample.ashx?la=en

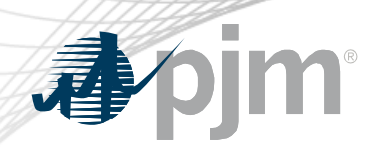

Reference Documents

- FAQs for PKI Certificates and Two-Step Verification Browserless/API: https://www.pjm.com/- [/media/etools/security/pki-faqs.ashx?la=en](https://www.pjm.com/-/media/etools/security/pki-faqs.ashx?la=en)
- PKI-Based Authentication Guide: https://www.pjm.com/- [/media/etools/security/pki-authentication-guide.ashx?la=en](https://www.pjm.com/-/media/etools/security/pki-authentication-guide.ashx?la=en)
- [Exporting public keys from pfx/p12 : https://www.pjm.com/-](https://www.pjm.com/-/media/etools/security/pki-export-public-keys.ashx?la=en) /media/etools/security/pki-export-public-keys.ashx?la=en